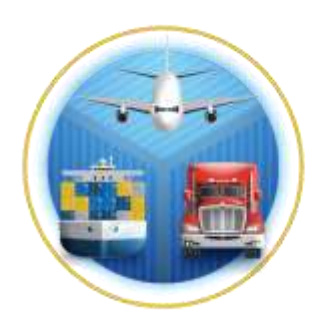

# Intendencia de **Aduanas**

Guía para realizar la digitalizacion de documentos de soporte para el despacho Courier por lotes por parte de empresas Courier.

GU-IAD/DNO-ADU-GDE-01

Versión I

Elaborado por: Edgar Estuardo Peñate Cruz Fecha de Vigencia: Junio / 2024

### **Introducción**

El Plan Estratégico Institucional 2021-2025 contempla el "Objetivo Estratégico 5: Modernizar de manera integral el Servicio Aduanero y de Comercio Exterior", esto a través del fortalecimiento de la Modernización Integral Aduanera, que permita la facilitación de comercio con el uso de la tecnología de la información, para ello se cuentan con Estrategias, una de ellas es la Estrategia 5.2 Simplificación, automatización y transparencia en el ingreso y salida de las mercancías, para ello la Intendencia de Aduanas como parte de las estrategias de Modernización Integral Aduanera contempla el proyecto de Transformación Digital del Sistema Informático Aduanero, y se hace necesario proporcionar al usuario externo una herramienta informática eficiente y eficaz para la digitalización de documentos de soporte del despacho Courier en la modalidad de carga por lotes.

### **Descripción del Proceso**

Describir los pasos que el usuario externo debe realizar para la digitalización de documentos al sistema informático, previo a realizar el despacho de mercancías bajo la modalidad Courier de importación, a través de lotes. La carga por lotes se utiliza para optimizar el proceso cuando el usuario carga al sistema una cantidad considerable de archivos asociados a un manifiesto Courier.

## **I. Proceso de Carga de Documentos Digitalizados en modalidad por lotes.**

**1.** El usuario ingresa a Agencia virtual en el portal SAT o en la siguiente dirección: <https://farm3.sat.gob.gt/menu/login.jsf>

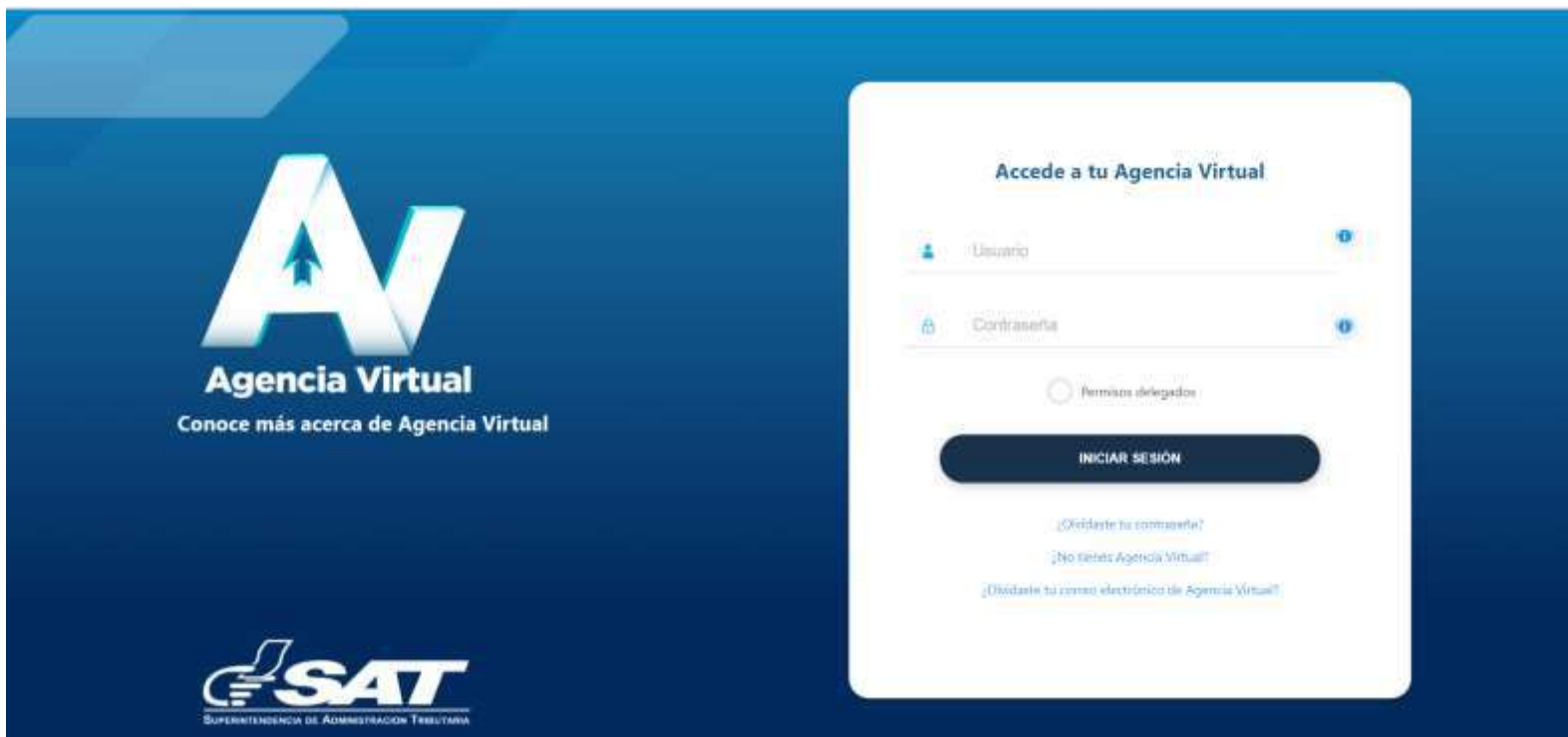

**2.** Ingresa en la opción de Agencia Virtual con usuario y contraseña.

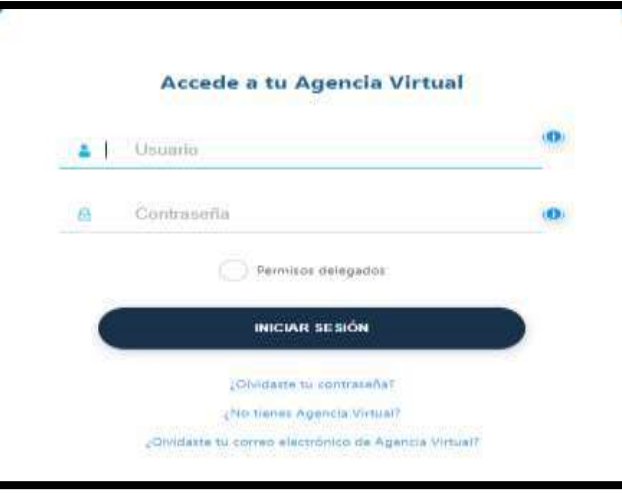

**3.** En la pantalla principal del inicio de Agencia Virtual, el usuario debe escribir en el buscador "Courier" y seleccionar la sugerencia:

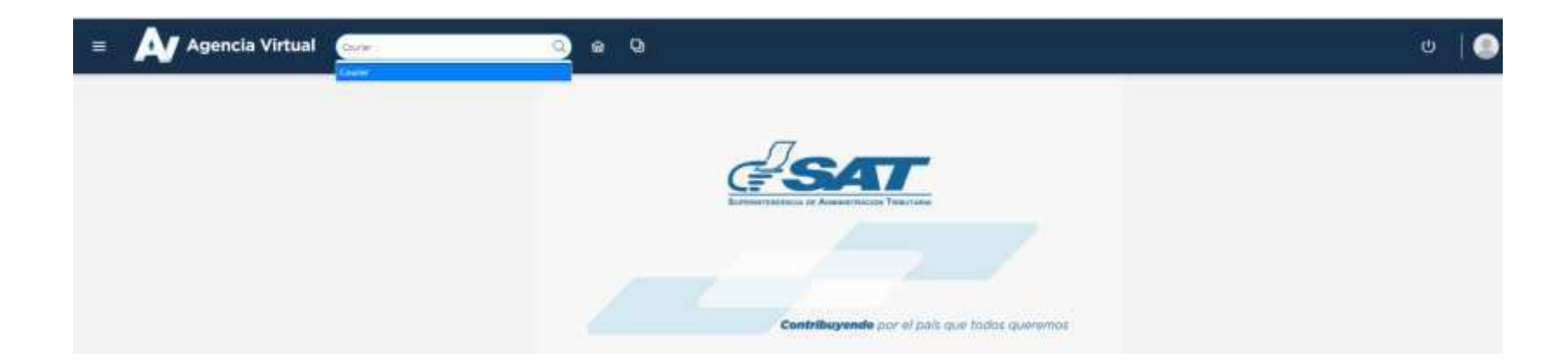

**4.** El sistema despliega la pantalla y el usuario da clic en el menú de lado izquierdo denominado **"OPCIONES"**:

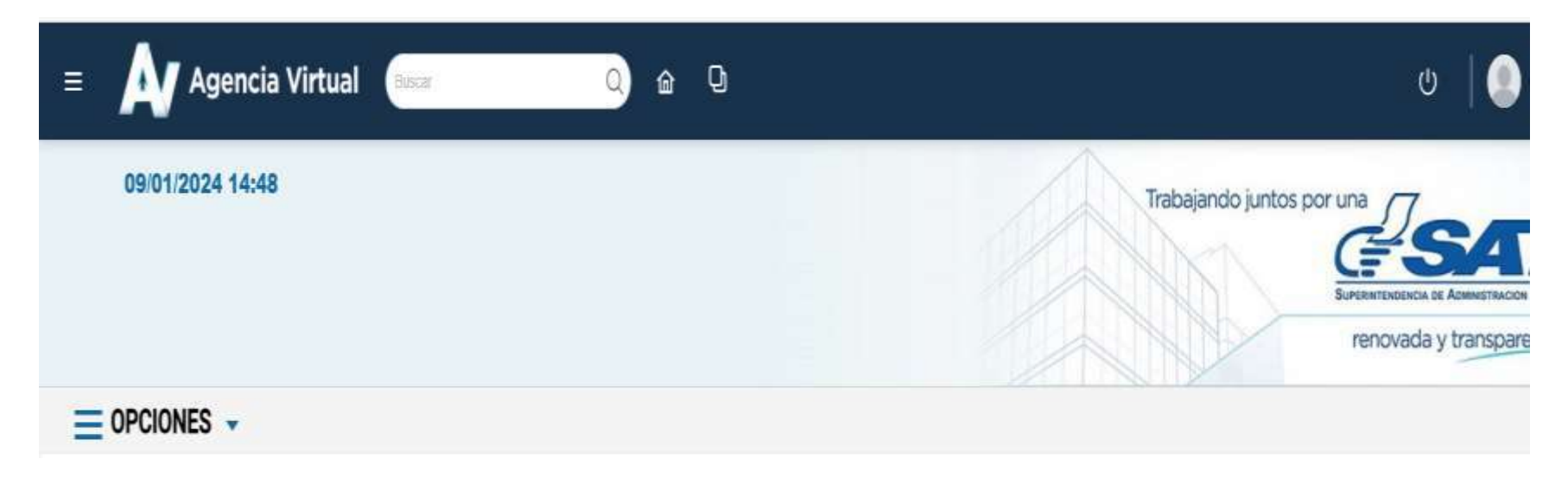

**5.** El sistema muestra un panel de lado izquierdo de la pantalla con el menú siguiente:

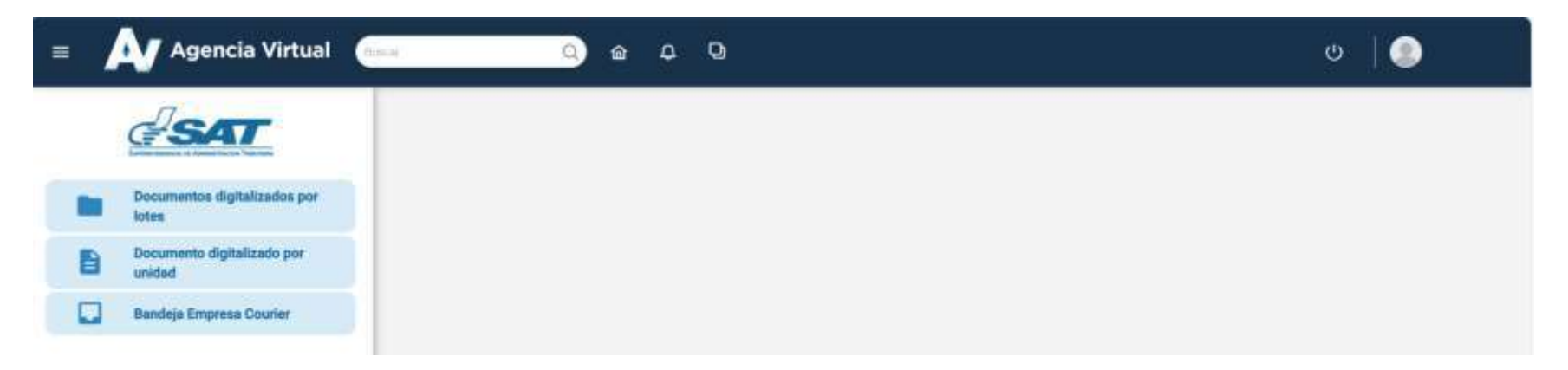

**6.** El usuario selecciona la opción **"DOCUMENTOS DIGITALIZADOS POR LOTES ".**

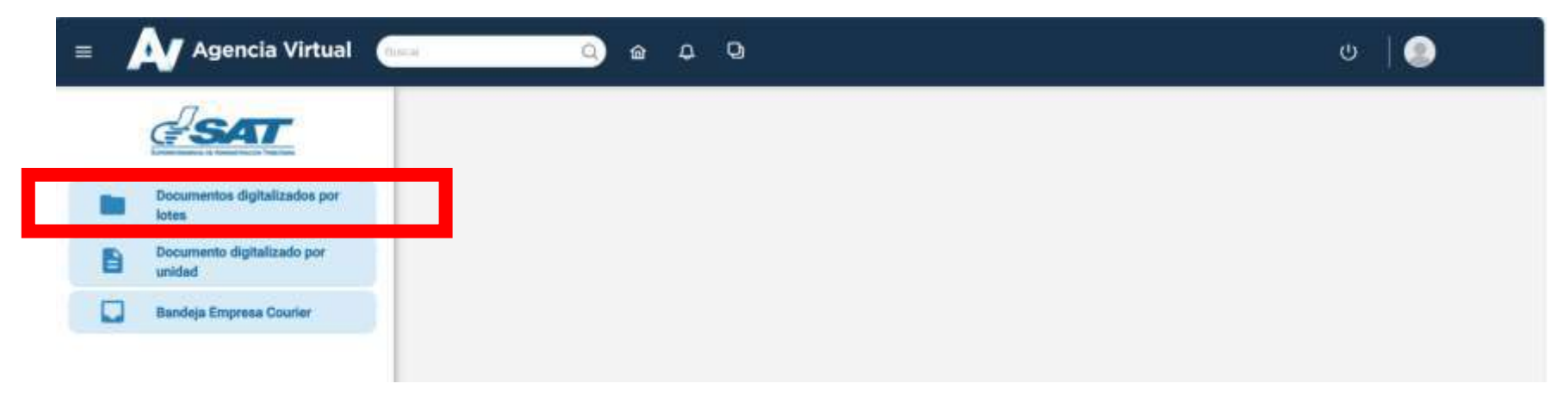

**7.** El sistema despliega la pantalla siguiente:

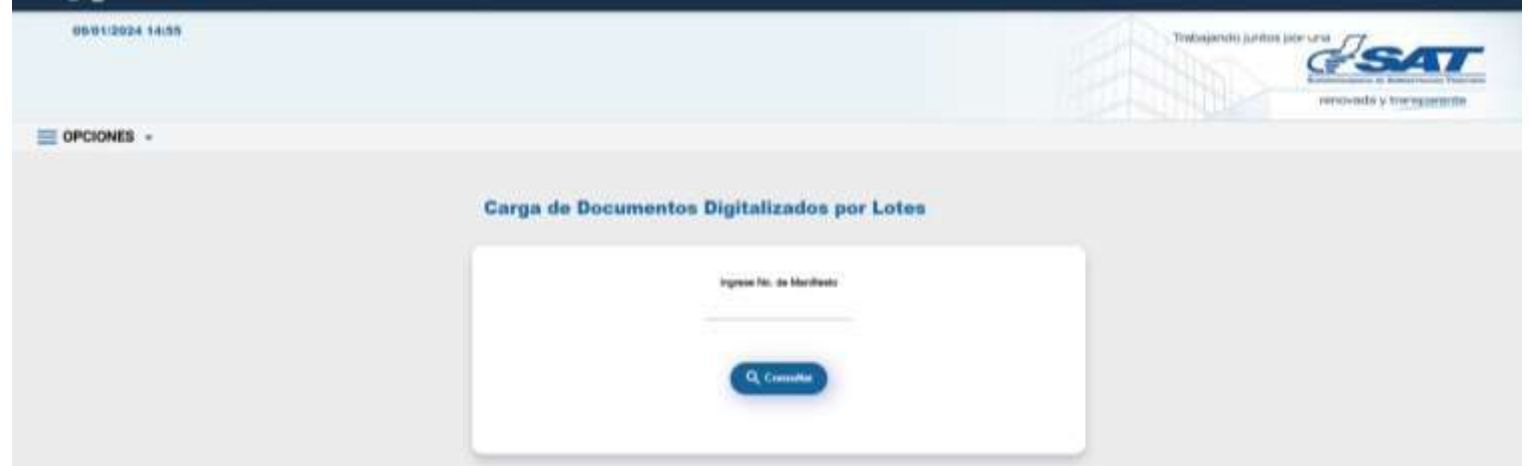

**8**. El usuario digita o consigna el numero de manifiesto courier al cual se desea cargar los documentos digitalizados por lotes dando clic en el boton *Consultar* (a consultar) para que el sistemahabilite la sección para **Q** Consultar **para que el sistemahabilite la sección para cargar los** documentos.

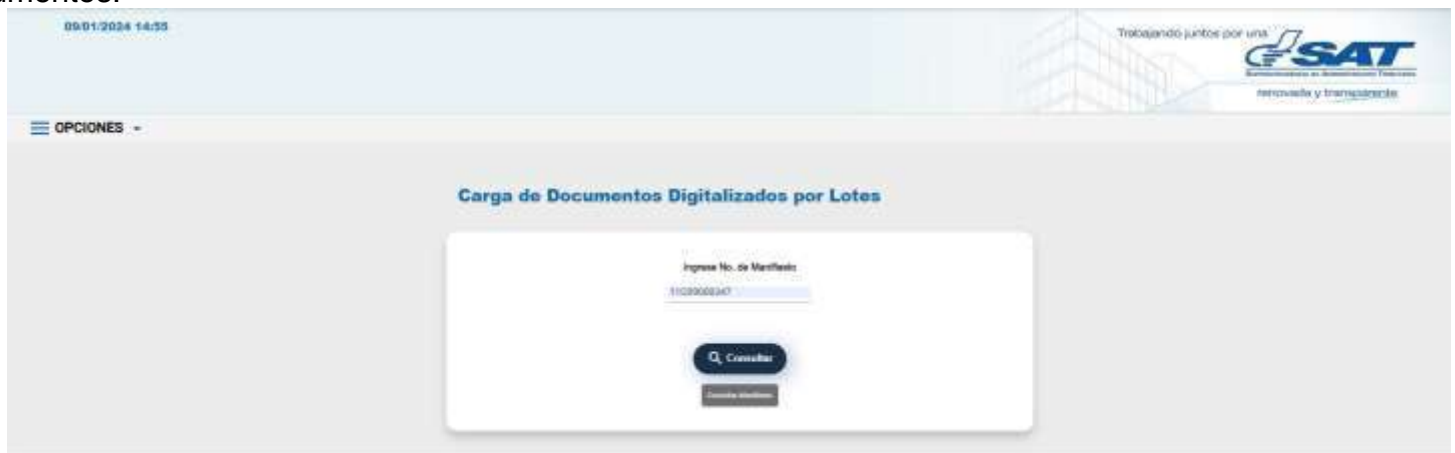

**9.** El sistema muestra la pantalla siguiente:

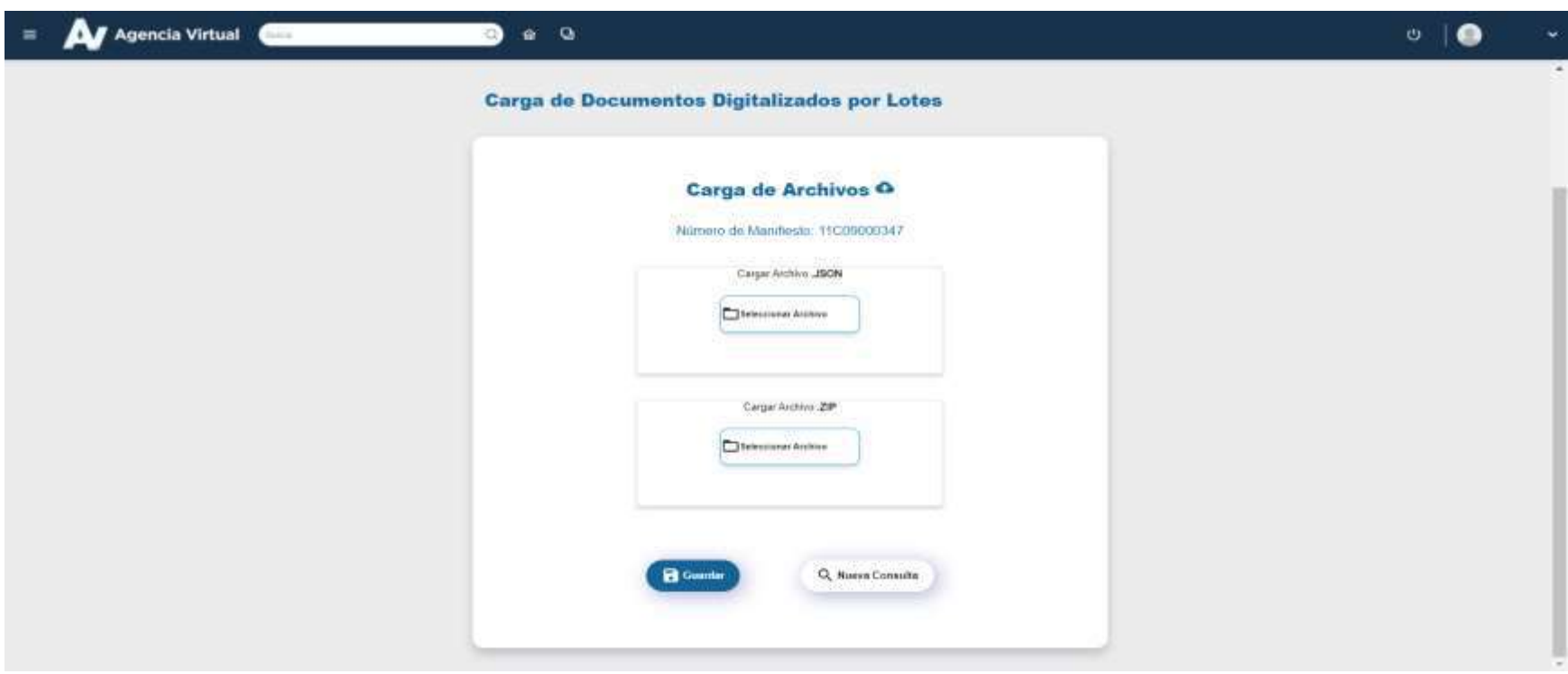

**10.** El usuario primero da clic en la opción "Seleccionar archivo" para adicionar el archivo con extensión **(.json)\*\*** el cual tiene consignado las definiciones y estructura necesarias para que el sistema pueda asociar la información de los documentos adjuntos y poder cargarlos al sistema aduanero **[Ver Anexos]**

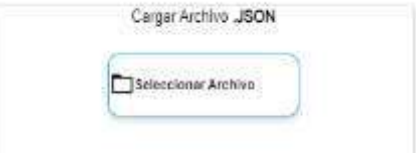

**11.** El sistema muestra una ventana emergente, en la cual se debe buscar la ubicación donde se encuentra el archivo (.json) para seleccionarlo.

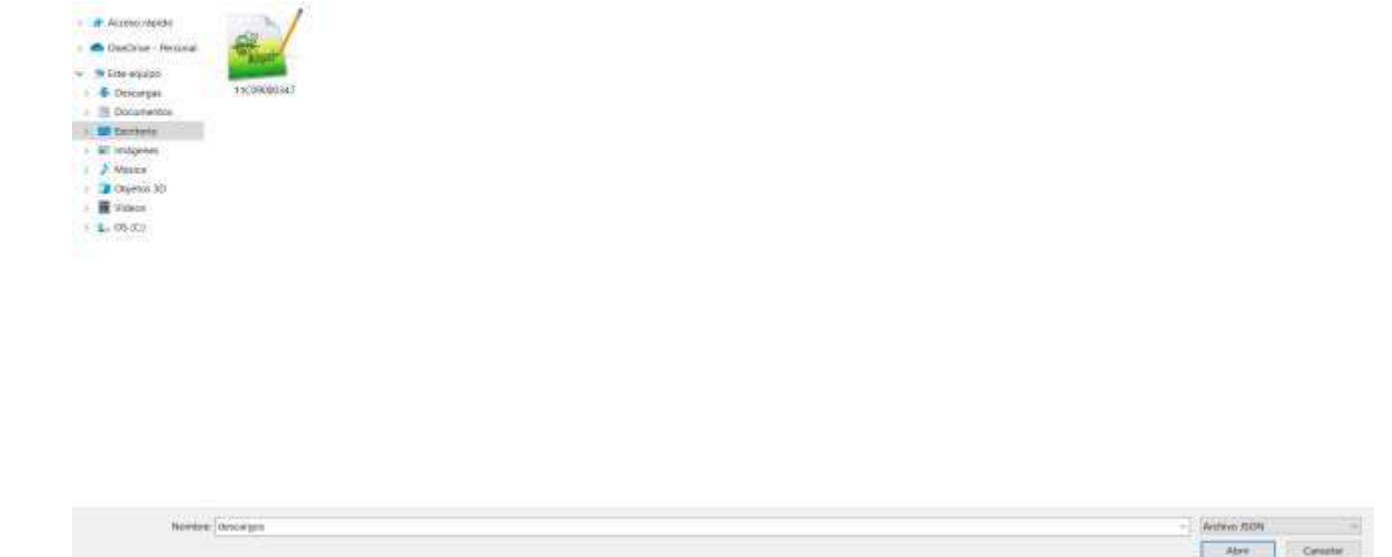

**12.** El usuario seleccion el archivo **(.json),** y da clic en la ventana emergente en la opcion **ABRIR**, con ello se cargaal explorador y queda listo para su carga al sistema aduanero, consecuentemente el sistema regresa a la pantalla del paso 9.

.

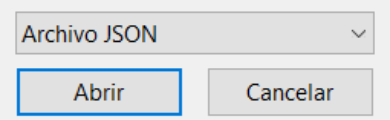

**13.** Posteriormente en la seccion Cargar Archivo **(.zip)** , el usuario da clic al icono de **"SELECCIONAR ARCHIVO"** :

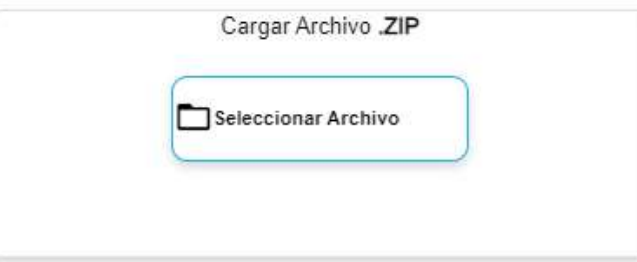

**14.** El sistema muestra una ventana emergente, en la cual el usuario debe buscar la ubicación donde se encuentra el archivo (.zip)\*\* para seleccionarlo. El archivo .zip debe contener la totalidad de las guias declaradas en el archivo .JSON en formato .pdf **[Ver Anexos]**

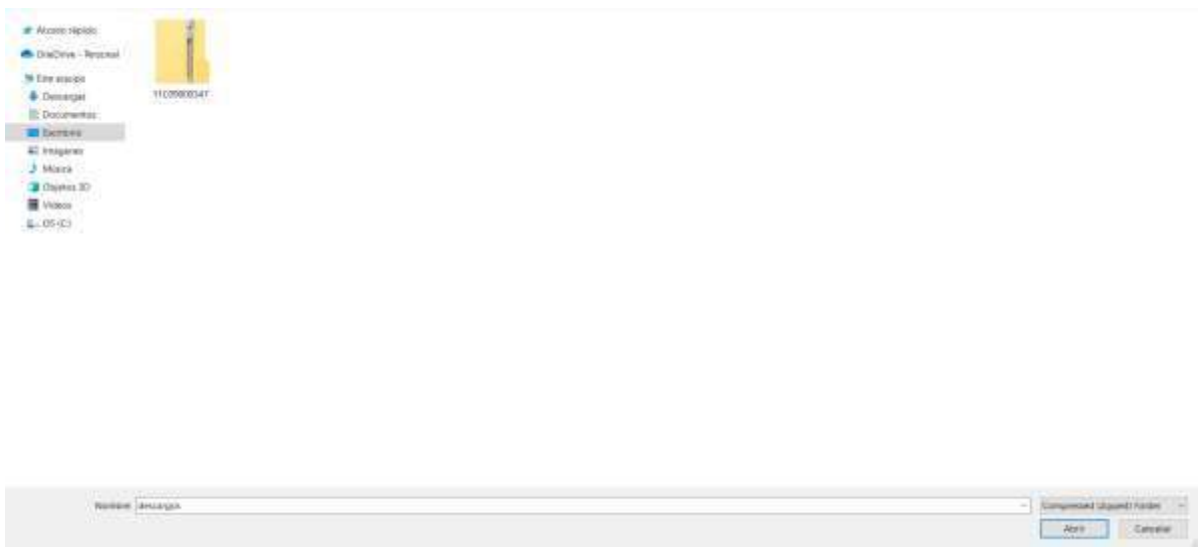

**15.** Al seleccionar el archivo (.zip), el usuario da clic en la ventana emergente en la opcion **ABRIR**, con ello se carga al explorador y queda listo para su carga al sistema aduanero, consecuentemente el sistema retorna a la pantalla del paso **9.**

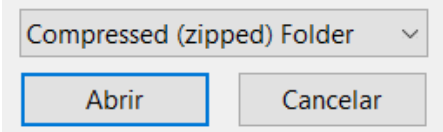

**16.** Seleccionados ambos archivos (.json y .zip) y cargados en el explorador, el usuario da clic en el boton **Guardar** para que el sistema aduanero.

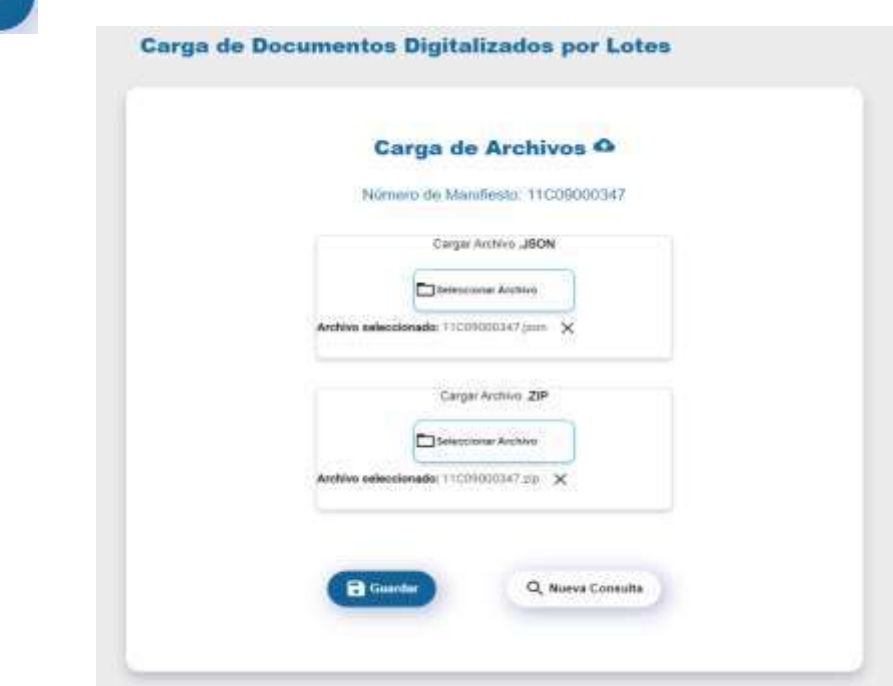

**16.1** Si el resultado del proceso de Carga Documentos al sistema aduanero es **INSATISFACTORIO, el sistema muestra** el error siguiente:

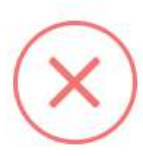

**16.2** Si el resultado del proceso de Carga Documentos al sistema aduanero es **SATISFACTORIO, el sistema muestra**  el mensaje siguiente:

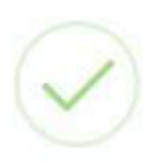

#### **Anexos**

## **Anexo 1 (Archivo .JSON)**

En todos los archivos que utilizan este formato (.JSON), los datos almacenados deben seguir una notación específica, o sea, necesitan organizarse con los siguientes elementos básicos:

- **Llaves** { } sirven para delimitar los objetos y son obligatorias para iniciar y terminar el contenido.
- **Corchetes** [ ] se usan para indicar un array(arreglo o colección ).
- **Dos puntos** : sirven para separar la clave y su valor correspondiente.
- **Coma** , se usa para indicar la separación entre los elementos.

 $\Box$ "Manifiesto": "05D24001665". "NombreZIP":"05D24001665.zip",  $\Box$  "Facturas": [ {"Guia":"BV8134","NombreArchivo":"BV8134.pdf"}, {"Guia":"BV8150","NombreArchivo":"BV8150.pdf"}, {"Guia":"BV8151","NombreArchivo":"BV8151.pdf"}, {"Guia":"BV8154","NombreArchivo":"BV8154.pdf"}, {"Guia":"BV8155","NombreArchivo":"BV8155.pdf"}, {"Guia":"BV8156","NombreArchivo":"BV8156.pdf"}, {"Guia":"BV8163","NombreArchivo":"BV8163.pdf"}, {"Guia":"BV8164","NombreArchivo":"BV8164.pdf"}, {"Guia":"BV8165" "NombreArchivo":"BV8165.pdf"}, {"Guia":"BV8166"."NombreArchivo":"BV8166.pdf"}. {"Guia":"BV8167","NombreArchivo":"BV8167.pdf"}, {"Guia":"BV8168"."NombreArchivo":"BV8168.pdf"}. {"Guia":"BV8169"."NombreArchivo":"BV8169.pdf"}. {"Guia":"BV8170"."NombreArchivo":"BV8170.pdf"}, {"Guia":"BV8171"."NombreArchivo":"BV8171.pdf"}, {"Guia":"BV8172","NombreArchivo":"BV8172.pdf"}, {"Guia": "BV8173", "NombreArchivo": "BV8173.pdf"}, {"Guia":"BV8174","NombreArchivo":"BV8174.pdf"}, {"Guia":"BV8176","NombreArchivo":"BV8176.pdf"}, {"Guia":"BV8185","NombreArchivo":"BV8185.pdf"}, {"Guia":"BV8186","NombreArchivo":"BV8186.pdf"}, {"Guia":"BV8187","NombreArchivo":"BV8187.pdf"}, {"Guia":"BV8188","NombreArchivo":"BV8188.pdf"}, {"Guia":"BV8190","NombreArchivo":"BV8190.pdf"}, {"Guia":"BV8192","NombreArchivo":"BV8192.pdf"}, {"Guia": "BV8193", "NombreArchivo": "BV8193.pdf"}, {"Guia": "BV8195", "NombreArchivo": "BV8195.pdf"}, {"Guia":"BV8196","NombreArchivo":"BV8196.pdf"}, {"Guia":"BV8203","NombreArchivo":"BV8203.pdf"} -1

G U -IAD/DNO -ADU - GDE - 0 1 Versión I Junio 2024

**{ "Manifiesto":"05D24001665", Se debe consignar el NUMERO DE MANIFIESTO QUE CONTIENE LAS GUIAS. "NombreZIP":"05D24001665.zip", Se debe consignar el NOMBRE DEL ARCHIVO .ZIP NOMBRADO CON EL NUMERO DE MANIFIESTO. "Facturas":[ {"Guia":"BV8134","NombreArchivo":"BV8134.pdf"}, En cada linea se consigna el numero de guia y consignar el archivo .pdf nombrado con el nuemero de guia.\*\* {"Guia":"BV8150","NombreArchivo":"BV8150.pdf"}, {"Guia":"BV8151","NombreArchivo":"BV8151.pdf"}, {"Guia":"BV8154","NombreArchivo":"BV8154.pdf"}, {"Guia":"BV8155","NombreArchivo":"BV8155.pdf"}, {"Guia":"BV8156","NombreArchivo":"BV8156.pdf"}, {"Guia":"BV8163","NombreArchivo":"BV8163.pdf"}, {"Guia":"BV8164","NombreArchivo":"BV8164.pdf"}, {"Guia":"BV8165","NombreArchivo":"BV8165.pdf"}, {"Guia":"BV8166","NombreArchivo":"BV8166.pdf"}, {"Guia":"BV8167","NombreArchivo":"BV8167.pdf"}, {"Guia":"BV8168","NombreArchivo":"BV8168.pdf"}, {"Guia":"BV8169","NombreArchivo":"BV8169.pdf"}, {"Guia":"BV8170","NombreArchivo":"BV8170.pdf"}, {"Guia":"BV8171","NombreArchivo":"BV8171.pdf"}, {"Guia":"BV8172","NombreArchivo":"BV8172.pdf"}, {"Guia":"BV8173","NombreArchivo":"BV8173.pdf"}, {"Guia":"BV8174","NombreArchivo":"BV8174.pdf"}, {"Guia":"BV8176","NombreArchivo":"BV8176.pdf"}, {"Guia":"BV8185","NombreArchivo":"BV8185.pdf"}, {"Guia":"BV8186","NombreArchivo":"BV8186.pdf"}, {"Guia":"BV8187","NombreArchivo":"BV8187.pdf"}, {"Guia":"BV8188","NombreArchivo":"BV8188.pdf"}, {"Guia":"BV8190","NombreArchivo":"BV8190.pdf"}, {"Guia":"BV8192","NombreArchivo":"BV8192.pdf"}, {"Guia":"BV8193","NombreArchivo":"BV8193.pdf"}, {"Guia":"BV8195","NombreArchivo":"BV8195.pdf"}, {"Guia":"BV8196","NombreArchivo":"BV8196.pdf"}, {"Guia":"BV8203","NombreArchivo":"BV8203.pdf"} La ultima linea de guia declarada se debe eliminar el carácter "coma" ] }**

**SI el manifiesto tiene por ejemplo 29 GUIAS el archivo .JSON debera contener declaradas 29 Guias en formato : {"Guia":"BV8134","NombreArchivo":"BV8134.pdf"},**

## **Anexo 2 (Archivo .ZIP)**

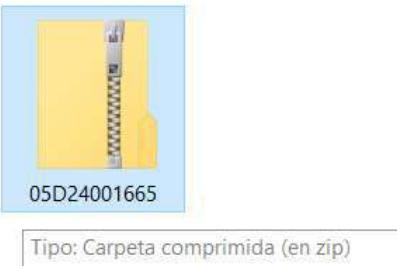

**El archivo .zip debe estar nombrado con el numero de manifiesto: ejemplo se tiene manifiesto 05D24001665 entoneces el archivo deberia quedar nombrado: 05D24001665.zip. Peso archivo .zip NO MAYOR : 100MB**

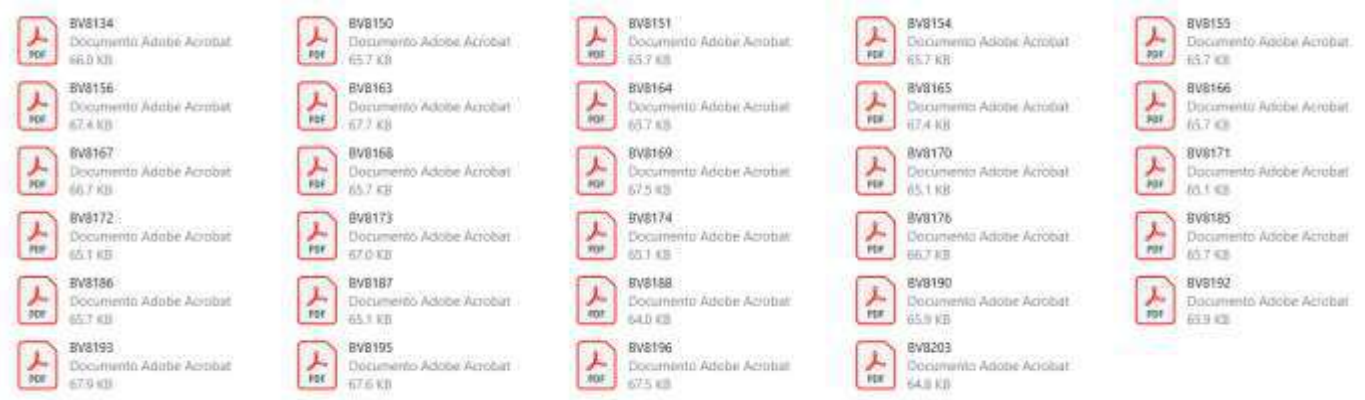

**SI el manifiesto tiene por ejemplo 29 GUIAS el archivo .zip debera contener 29 Guias en formato .pdf, asi mismo es de recordar que cada archivo .pdf debe estar nombrado con el nombre de cada GUIA.**

**Cada archivo .PDF debe contener 2 paginas :**

**1 conteniendo la guia. 1 conteniendo la factura.**

GU-IAD/DNO-ADU-GDE-01 Versión I Junio 2024